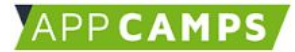

# 2. Traumreise schreiben und Inhalte vorbereiten

## **Beispiel-Traumreise**

1. Heute geht es darum, eure eigene **Traumreise zu schreiben.** Lest euch dazu bitte diese Beispiel Traumreise unten einmal durch. Ihr kennt sie schon aus der 1. Sitzung. Achtet dabei auf die Struktur der Traumreise.

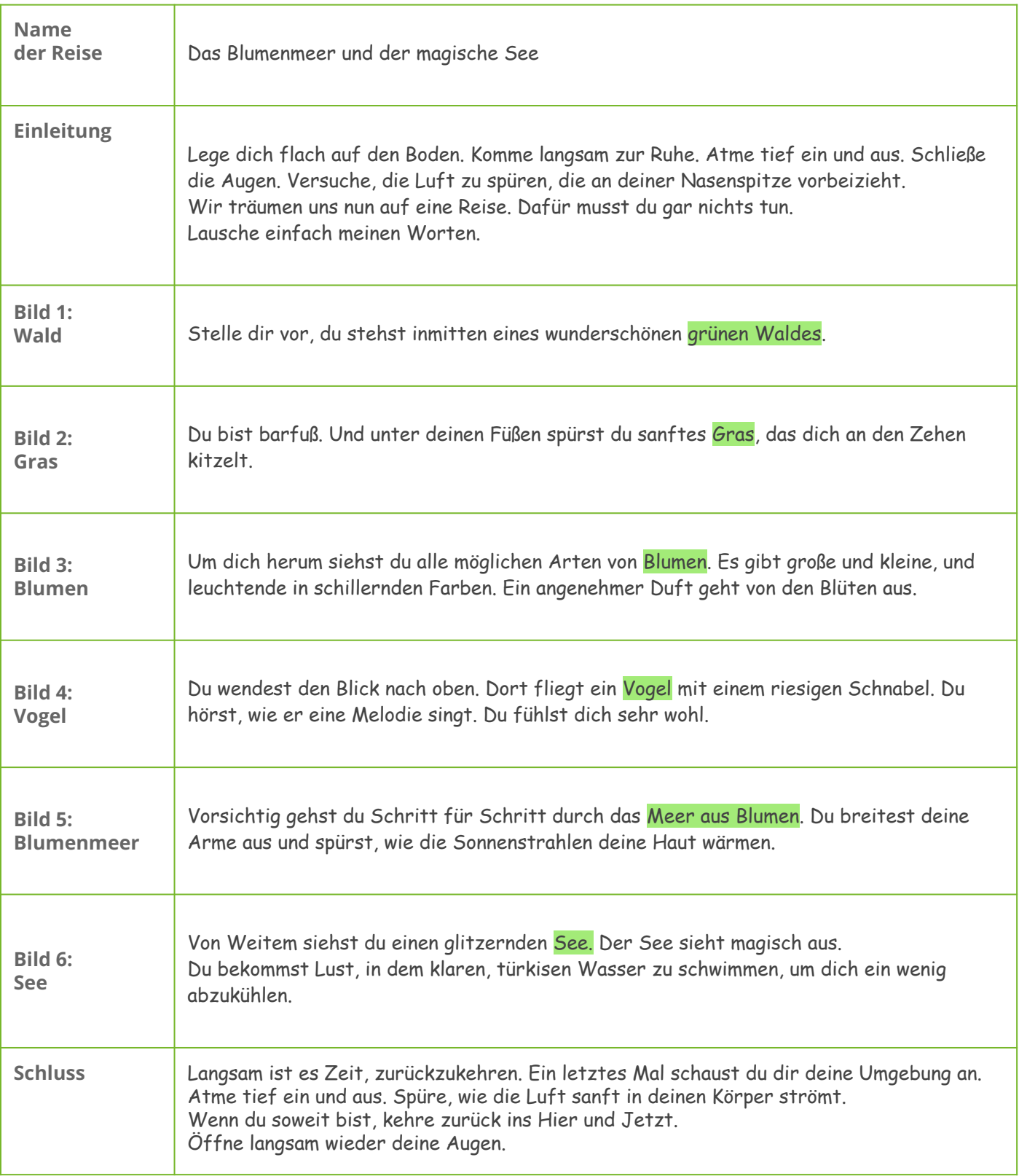

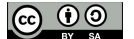

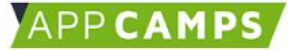

# 2. Traumreise schreiben und Inhalte vorbereiten

## **Ideen für eure eigene Traumreise**

2. Sammelt jetzt **Stichpunkte** für eure eigene Traumreise. Wohin soll die Reise gehen? Wollt ihr in die Berge, ans Meer, auf die Wiese oder ganz woanders hin? Was erlebt ihr da? Was seht und hört ihr?

In unserer Traumreise geht es um...

### **Traumreise schreiben**

#### 3. Nutzt diese (oder eine ähnliche) Tabelle, um die Traumreise zu schreiben.

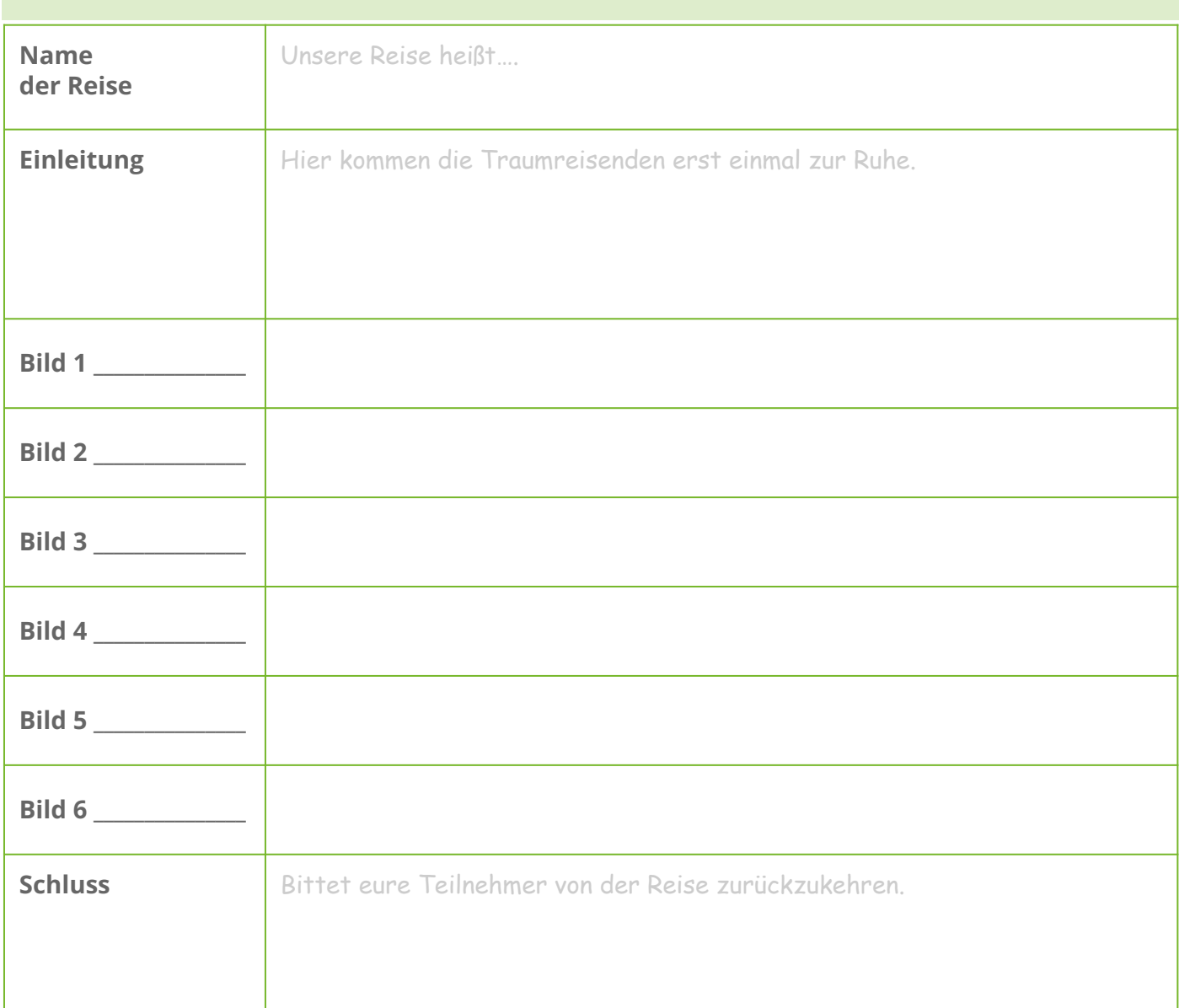

### APPCAMPS

# 2. Traumreise schreiben und Inhalte vorbereiten

#### **Traumreise mit dem ZUMpad erstellen**

4. Wenn ihr lieber digital arbeitet, könnt ihr alternativ eure Traumreise auch mit dem **ZUMpad** erstellen**.**

Geht dafür auf diese Seite: **[zumpad.zum.de](https://zumpad.zum.de/)**. Gebt bei **"Neues Pad"** einen Namen ein und klickt "**OK**". Dann könnt ihr entweder an einem oder zwei Rechnern gemeinsam an der Traumreise arbeiten.

Ihr könnt die Struktur der Traumreise aus diesem ZUMpad kopieren: **[appcamps.link/zumpad](https://appcamps.link/zumpad)**

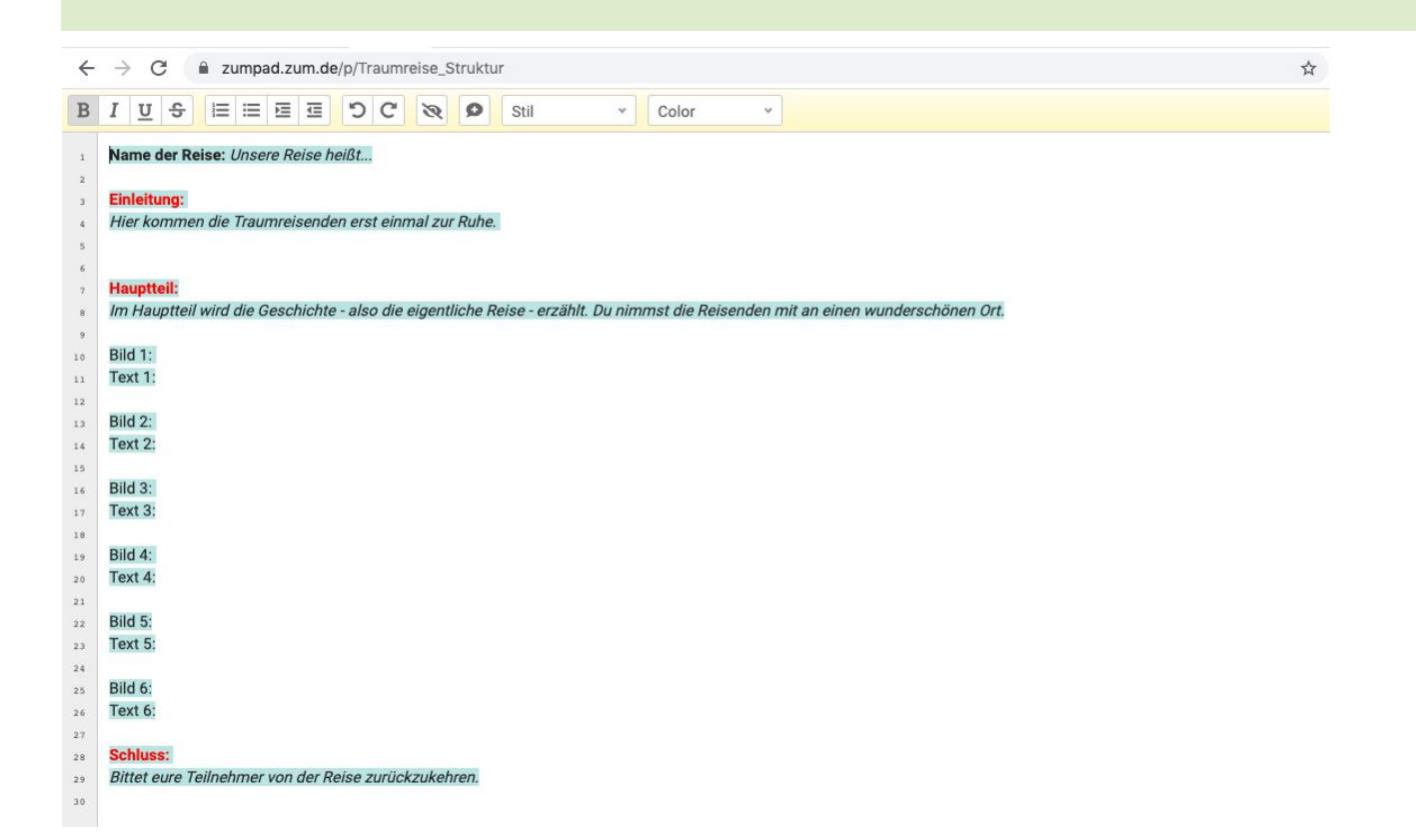

#### **Traumreise visualisieren**

5. Wenn ihr die Traumreise fertig geschrieben habt, überlegt euch, wie ihr die Traumreise bildlich umsetzen wollt. Könnt ihr gut zeichnen und wollt die Traumreise skizzieren? Wollt ihr geeignete Fotos im Internet suchen? Oder fallen euch noch andere Möglichkeiten ein? Entscheidet euch für eine Option und setzt diese um.

#### *Wir entscheiden uns für:*

Zeichnungen

Fotos

Sonstiges, und zwar:

TIPP

- ➔ *Wenn ihr Fotos aus dem Internet verwenden wollt, achtet darauf, dass diese nichts kosten und unter einer offenen Lizenz stehen.*
- ➔*Achtet darauf, dass die Bilder, die ihr verwenden wollt, nicht zu groß sind (kleiner als 5 MB).*
- ➔ *Kostenlose Fotos findet ihr zum Beispiel hier:* [pixabay.com/de](https://pixabay.com/de/) *oder hier in unserem App Camps Ordner:* **[appcamps.link/traumreise\\_bilder](https://appcamps.link/traumreise_bilder)**

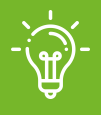

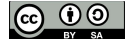